## **UNIVIEW KB-1100**

- • [UNIVIEW KB-1100](#page-0-0)  $\bullet$
- [UNIVIEW KB-1100](#page-1-1)

## <span id="page-0-0"></span> **UNIVIEW KB-1100**

UNIVIEW KB-1100 .

 **:**

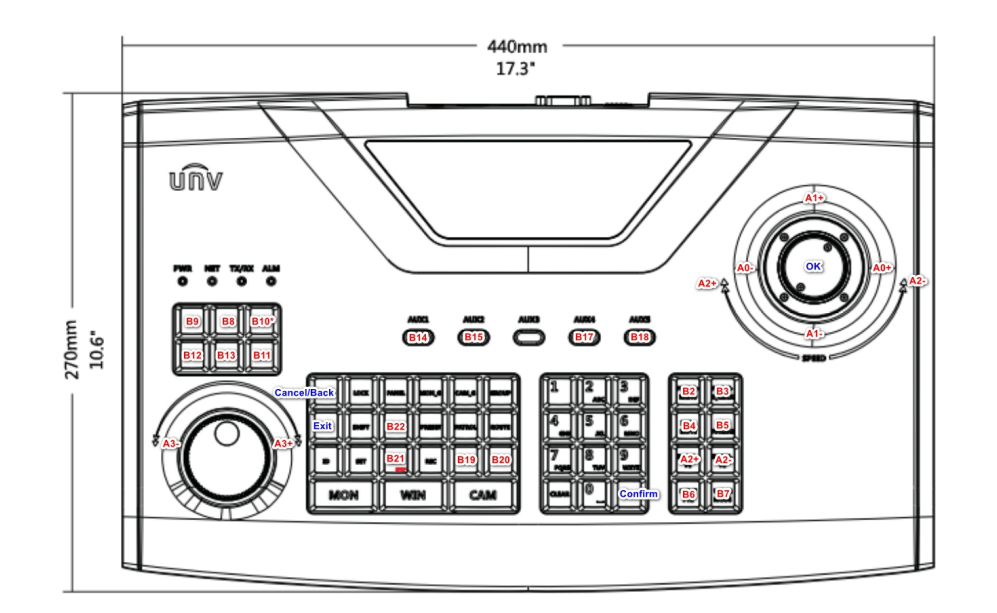

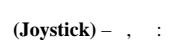

:

- - Pan  $(- -)$ .
	- Tilt  $(- -)$ .
	- Zoom  $(- -)$ .

 $\mathbf{r} = \mathbf{r} \times \mathbf{r}$  .

**(Jog-Wheel)**  $( \quad !) = , \quad . \quad . \quad ( ).$ 

 $(Shuttle)$  – , , , , ( ).

**(Button**) – , . (, , ). ( « »).

:

- $(6: )$ ;
- $\bullet$  , , (8);

, :

- $\bullet$  (OK) (ENTER).
- $\bullet$  / (ESC).
- $\langle , ( \rangle , )$  SHIFT.
- /.

<span id="page-1-0"></span>, , UNIVIEW KB-1100 :

1. 2. a. : admin b. : 123456 3. . Local Cfg -> Net Cfg : a. IP b. c. 4. // . Dev Manage -> Manual Cfg -> Add Dev : a. ID – (: 1-240, ID ). b. name – (1-8 ). c. DType – VM (VideoManagementSystem, .. ). d. e. 5. , . FindDev -> Dev ID ID Dev Manage -> Search Dev . 6. 7. . . : LType – NetWork ( ). LType IP- $\frac{1}{60000}$ . , . ID. .

UNIVIEW KB-1100 .

## <span id="page-1-1"></span> **UNIVIEW KB-1100**

UNIVIEW KB-1100 :

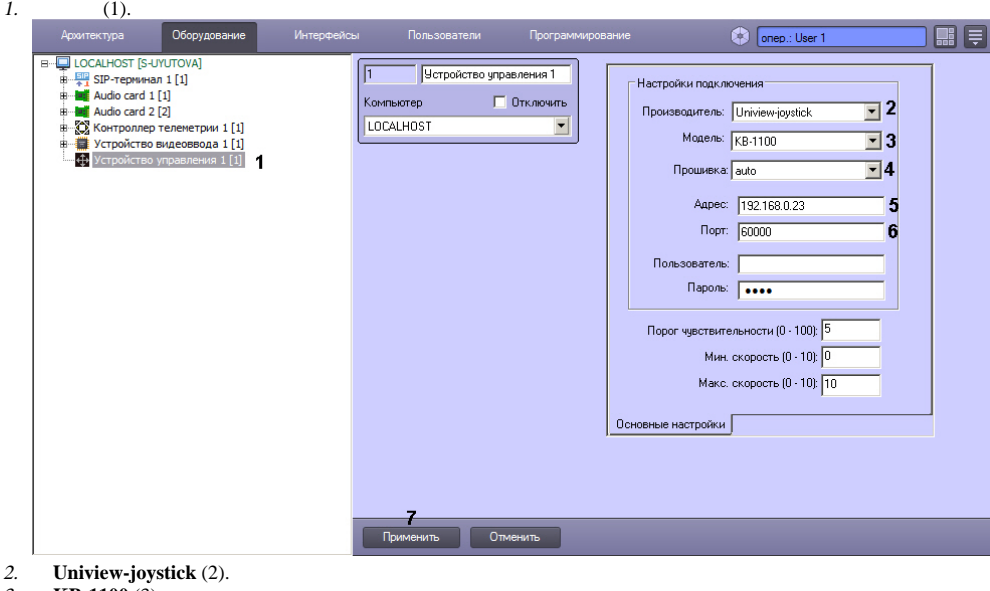

- 3. **KB-1100** (3).
- 4. **auto** (4).
- 5. IP- (5).
- 6. 6. , 4e (6).<br>7. (7).
- (7).

UNIVIEW KB-1100 .

 $\odot$